# Release Pipelines in Microsoft Ecosystems

#### Warren Frame, Harvard University

#### Michael Greene, Microsoft

# LISA16

December 4–9, 2016 | Boston, MA www.usenix.org/lisa16 #lisa16

# whoami

- Warren Frame
  - Research Computing at Harvard University
  - @pscookiemonster
    - **Ramblingcookiemonster**

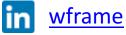

- Michael Greene
  - Enterprise Cloud Engineering CAT Team at Microsoft
  - 🔰 <u>@migreene</u>

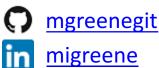

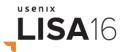

bit.ly/lisa16pipeline

### Stuff

- Slides
- Demos!
- Slides at <u>bit.ly/lisa16pipeline</u>
- Cleanup,

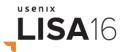

# Configuration as Code

- Everything-as-a-service, APIs galore
- Living documentation
- Abstract out complexity. Scripts -> Modules -> DSC -> key:value
- PowerShell DSC is a platform that all solutions can use to deploy and manage Windows Server
- Azure Resource Manager templates
- You still need to know the underlying systems you will manage
- Release pipelines can bring sanity and consistency to managing this

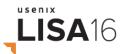

#### **Release Pipeline**

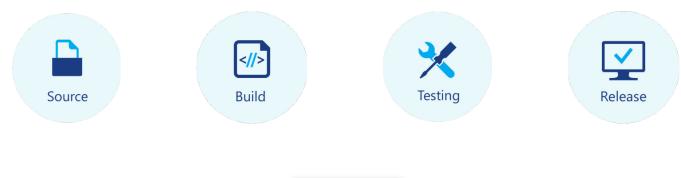

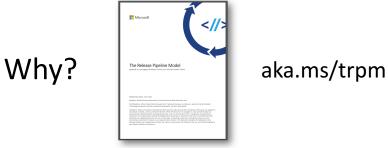

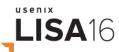

#### **Release Pipelines**

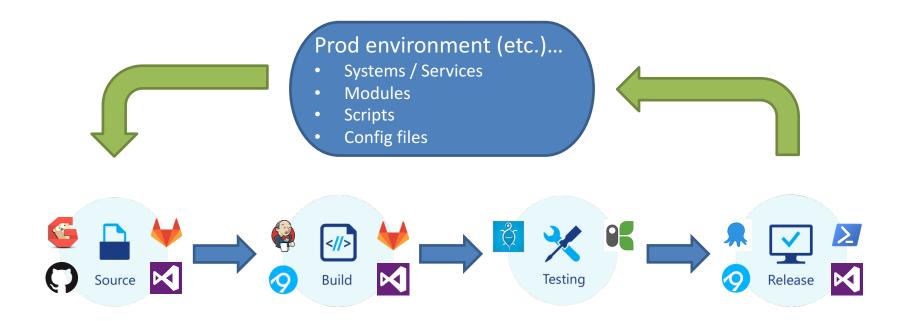

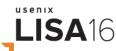

# **Example Workflow**

- Make a change, push to source control\*
- Build system does the rest. For example:
  - 💥 Run tests against your code
  - Spin up test services/infrastructure for more tests
  - Build artifacts (packages, configs, etc.)
  - Deploy things (artifacts, systems, services, etc.)

\* You might run through source-build-test loops locally until happy, before pushing

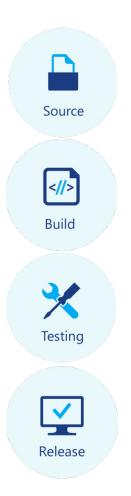

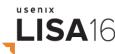

# Tooling

#### "a bunch of random open source projects bound together with duct tape and chewing gum"

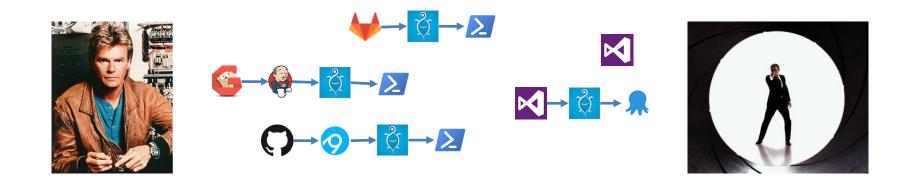

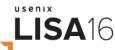

### **Tools: Source**

#### Git? Mercurial? SVN?

CLI:

- Git for Windows
- PoshGit

GUI:

- GitHub Desktop
- Atlassian SourceTree
- Many others

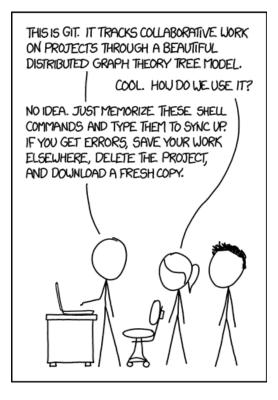

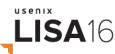

#### Demo: Source

Git

**Visual Studio Code** 

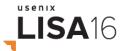

### **Tools: Build Systems**

- Jenkins, GitLab Cl, VSTS, etc. ۲
- Prefer build-as-code ٠

usenıx

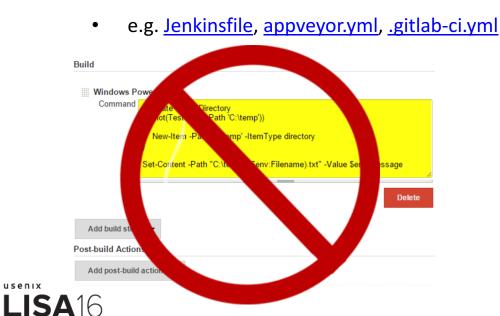

| Xainey init commit |                                                                                                 |  |  |
|--------------------|-------------------------------------------------------------------------------------------------|--|--|
|                    |                                                                                                 |  |  |
| 20 lin             | es (16 sloc) 589 Bytes                                                                          |  |  |
| 1                  | <pre>node('windows') {</pre>                                                                    |  |  |
| 2                  | <pre>// May not need this stage if using Jenkins SCM to checkout Jenkinsfile</pre>              |  |  |
| 3                  | <pre>stage 'Stage 1: Build'</pre>                                                               |  |  |
| 4                  | <pre>git url: 'https://github.com/Xainey/DSCTextfile.git'</pre>                                 |  |  |
| 5                  |                                                                                                 |  |  |
| б                  | stage 'Stage 2: Analyze'                                                                        |  |  |
| 7                  | <pre>posh './build.ps1 -Task JenkinsAnalyze'</pre>                                              |  |  |
| 8                  |                                                                                                 |  |  |
| 9                  | stage 'Stage 3: Test'                                                                           |  |  |
| 10                 | <pre>posh './build.ps1 -Task JenkinsTest'</pre>                                                 |  |  |
| 11                 |                                                                                                 |  |  |
| 12                 | <pre>stage 'Stage 4: Approve Publish Module'</pre>                                              |  |  |
| 13                 | <pre>input 'Deploy to Module Respository?'</pre>                                                |  |  |
| 14                 |                                                                                                 |  |  |
| 15                 | <pre>stage 'Stage 5: Publish Module'</pre>                                                      |  |  |
| 16                 | <pre>posh './build.ps1 -Task JenkinsDeploy'</pre>                                               |  |  |
| 17                 | }                                                                                               |  |  |
| 18                 | <pre>def posh(cmd) {</pre>                                                                      |  |  |
| 19                 | <pre>bat 'powershell.exe -NoProfile -ExecutionPolicy Bypass -Command "&amp; ' + cmd + '"'</pre> |  |  |
| 20                 | }                                                                                               |  |  |

### **Tools: Build Automation**

• Invoke-Build, psake

\$SomeSharedVariable = 'or not'

• Similar to rake, make, bake, cake, grunt, gulp, msbuild, etc.

```
# Entry points. Dot is default.
                                                                         PS E:\0lisa> Invoke-Build
         Task . Deploy
                                                                         Build . E:\0lisa\.build.ps1
                                                                         Task /./Deploy/Init
          Task Deploy Init, Build, Test, Deployment
                                                                         Initialize things...
        mask Init {
                                                                         Done /./Deploy/Init 00:00:00.2157838
                                                                         Task /. /Deploy/Build
              "Initialize things...
                                                                         Build a thing... or not
                                                                         Done /./Deploy/Build 00:00:00.0320375
        ⊟Task Build {
                                                                         Task /./Deploy/Test
              "Build a thing... $SomeSharedVariable'
                                                                         Assert a thing...
                                                                         Done /./Deploy/Test 00:00:00.0350480
                                                                                                                          PS E:\Olisa> Invoke-Build -Task Build
                                                                                                                          Build Build E:\0lisa\.build.ps1
                                                                         Task /./Deploy/Deployment
        □Task Test Init, Build, {
                                                                                                                          Task /Build
                                                                         Deploy a thing...
              "Assert a thing...
                                                                                                                          Build a thing... or not
                                                                         Done /. /Deploy/Deployment 00:00:00.04957 Done /Build 00:00:00.0300794
                                                                                                                          Build succeeded. 1 tasks, 0 errors, 0 warnings
                                                                         Done /./Deploy 00:00:00.4143803
        Task Deployment {
                                                                                                                          PS E:\Olisa> Invoke-Build -Task Test
                                                                         Done /. 00:00:00.4491511
              "Deploy a thing..
                                                                                                                          Build Test E:\0lisa\.build.ps1
                                                                         Build succeeded. 6 tasks, 0 errors, 0 wa Task /Test/Init
                                                                                                                          Initialize things...
                                                                                                                          Done /Test/Init 00:00:00.0387023
                                                                                                                          Task /Test/Build
                                                                                                                          Build a thing... or not
usenix
                                                                                                                          Done /Test/Build 00:00:00.0292894
                                                                                                                          Task /Test
 LISA16
                                                                                                                          Assert a thing...
                                                                                                                          Done /Test 00:00:00.1388122
                                                                                                                           Build succeeded. 3 tasks, 0 errors, 0 warnings
```

#### Demo: Build

TFS 2017

psake (build automation)

github.com/powershell/demo\_ci

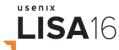

# **Tools: Testing**

- Pester: Test framework
- poshspec: infrastructure testing
- OVF: Operation-Validation-Framework simplify organizing, execution, and sharing of tests.

```
Describe 'Math' {
    It 'Should add up' {
        2 + 2 | Should be 4
    }
}
Describing Math
[+] Should add up 32ms
```

```
Describe 'Http' {
    TcpPort github.com 80 TcpTestSucceeded { Should Be $true }
    Http https://github.com RawContent { Should Match 'Search GitHub' }
}
Describe 'Hotfix' {
    Hotfix KB3199209 { Should Not BeNullOrEmpty}
    Hotfix KB3199208 { Should BeNullOrEmpty}
}
```

#### Describing Http [+] TcpPort property 'TcpTestSucceeded' for 'github.com' at '80' Should Be \$true 486ms [+] Http property 'RawContent' for 'https://github.com' Should Match 'Search GitHub' 769ms Describing Hotfix [+] Hotfix 'KB3199209' Should Not BeNullOrEmpty 845ms [+] Hotfix 'KB3199208' Should BeNullOrEmpty 763ms

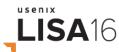

#### Demo: Test

Pester

poshspec

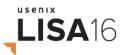

### Tools: Release

- Octopus Deploy and VSTS
  - Many pre-canned tasks
  - Flexible
  - Pretty
  - Potentially \$\$
- PSDeploy
  - Some pre-canned tasks
  - Deployment as code
  - Poorly written
  - Open source
- Random PowerShell code
  - Fun to read and maintain!

LISA16

```
Deploy VSCodeExtensions {
    By PlatyPS {
        FromSource "$BHProjectPath\docs\Commands"
        To "$BHProjectPath\VSCodeExtensions\en-US"
        Tagged Help
        #...
    By FileSystem {
        FromSource VSCodeExtensions
        To "$home\Documents\WindowsPowerShell\Modules\VSCodeExtensions'
        Tagged Prod. Module. Local
        WithPostScript {
            Import-Module -Name VSCodeExtensions -Force
    By PSGalleryModule {
        FromSource $ENV:BHProjectName
        To PSGallery
        WithOptions @{
            ApiKey = $ENV:NugetApiKey
Deploy DeveloperBuild {
    By AppVeyorModule {
        FromSource $ENV:BHProjectName
        To AppVeyor
        WithOptions @{
            Version = $ENV:BHBuildNumber
Deploy ExampleDeployment {
    By Artifactory {
        FromSource 'myscript.ps1'
        To 'http://artifactory.local:8081/artifactory'
        Tagged Prod
        # ...
```

| oloy |                                                                                                    |    |
|------|----------------------------------------------------------------------------------------------------|----|
| Dep  | ployment process                                                                                                    |    |
| Ĩ    | 1. Deploy Web     Rolling deployment across machines in roles: Mit-web                                                                           |    |
|      | 1.1. Remove from load balancer Run a PowerShell script Only in: Extension:                                                                       | =  |
|      | 1.2. Deploy Web Deploy NuGet package Hifk.Web from Octopus Server (built-in) Only In: Estimate Series                                            |    |
|      | 1.3. Warmup Web           Run a PowerShell script           Only in:         Entermentant           Balance Acad                                 | =  |
|      | 1.4. Add back to load balancer     Run a PowerShell script     Only in: Extensional                                                              | := |
|      | Add step Reorder steps                                                                                                    |    |
| ć    | 2. Deploy Commerce Manager<br>Rolling deployment across machines in roles: https://                                                              |    |
|      | 2.1. Deploy Commerce Manager<br>Deploy NuGet package Hift.CommerceManager from Octopus Server (built-in)<br>Only in Enterson Test Enterson Parts | =  |
|      | 2.2. Warmup Commerce Manager<br>Run a PowerShell script                                                                                          | =  |
|      | Only in: Release.Test Release.Prod                                                                                                    |    |

#### Demo: Release

TFS 2017 - Release management

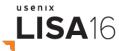

### **Tools: Test Harness**

- Test-Kitchen ٠
- Not just for Chef •
- Roughly: ٠

usenix

**LISA**16

- Run tests with a verifier (Pester)
- against **platforms** ٠ (different vagrant boxes)
- converged with a ٠ **provisioner** (dsc)
- with the lifecycle ٠ (vagrant)
- And test, configuration, • other files copied to platforms via a transport (WinRM)

- managed by a driver

#### name: azurerm # or vagrant, docker, hyper-v, openstack, etc.

driver config: username: CiCdDemo password: 'th1s !s Awes0me subscription id: 'af168e3d-f37a-4a60-8d1e-? location: 'East US' machine size: 'Standard D1'

name: shell data path: . # Folder, copied to \$ENV:Temp\Kitchen\Data script: start.build.ps1 # Script to invoke

name: pester # or shell +serverspec. shell +inspec. etc.

name: winrm

- name: windows-2012r2
- driver config:
- image urn: MicrosoftWindowsServer:WindowsServer:2012-R2-Datacenter:lates – name: windows-2016
- driver confia:
- image urn: MicrosoftWindowsServer:WindowsServer:2016-Datacenter:latest

#### – name: default

#### - name: anothersuite

PS > bundle exec kitchen list Expected array default value for '--driver'; got "kitchen-v Driver Provisioner Verifie default-windows-2012r2 Azurerm Shell Pester default-windows-2016 Azurerm Shell Pester anothersuite-windows-2012r2 Azurerm Shell Pester anothersuite-windows-2016 Azurerm Shell Pester

#### Drivers

- Amazon EC2
- **Azure Resource Manager**
- **DigitalOcean**
- Docker
- **Google Compute Engine**
- Hyper-V
- OpenStack
- Vagrant .
- vRealize Automation, Orchestrator
- vSphere

#### **Provisioners**

- Ansible
- **CFEngine** .
- Chef Solo. Zero ٠
- DSC .
- Puppet
- Salt
- Shell

#### Verifiers

.

- Inspec
- Pester
- Shell (Bats, Serverspec, etc.)

### **Example Pipeline**

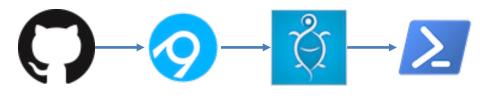

Source: GitHub

O Build: AppVeyor

- Build dependencies:
- >1- Build automation:
- **Build helpers**:
- Test: Pester

#### Release: PSDeploy

usenıx

LISA16

**PSDepend** Invoke-Build **BuildHelpers** 

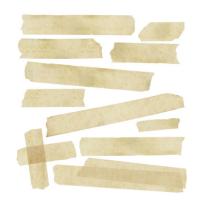

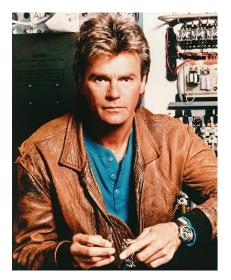

### **Demo: Example Pipeline**

https://github.com/RamblingCookieMonster/lisa-kitchen-demo

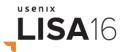

### What about...

- Secrets
  - I<del>n source control</del>
  - Built into build system?
  - Secret management vault, passwordstate, Secret Server, credstash, etc.
- Images
  - Packer!
  - Images-as-code
  - Build images for Amazon, VirtualBox, Azure, Hyper-V(<u>ish</u>), etc.

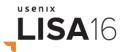

### Where to start

- Source Control and/or Tests over entire pipeline at once
- Existing tools over resume-driven-development
- New service(s) / value proposition over re-engineering everything
- No luck in house? Play with GitHub+AppVeyor, VSTS, etc.

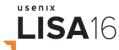

### Next steps

- Open source projects could use your help!
- JIT provisioning or a dynamic pools of Windows build agents
- Windows Docker containers for testing
- Focus on ephemeral deployments over incremental changes
- Plan for day 100

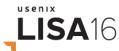

### **Community Projects**

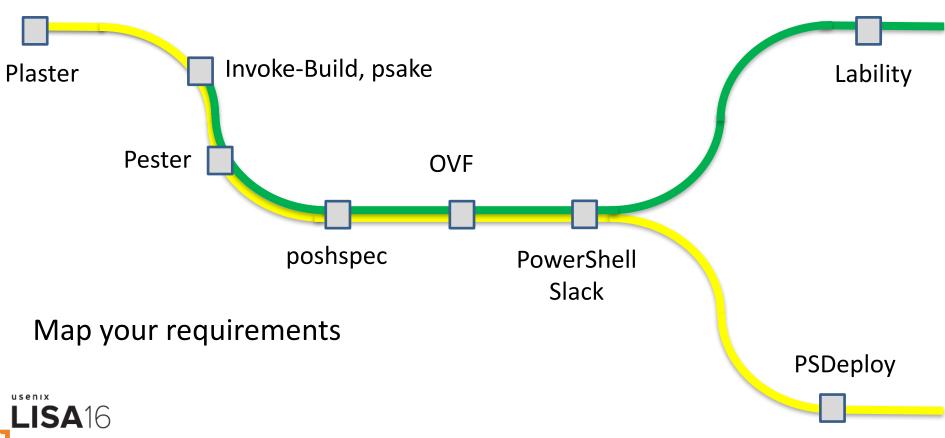

# References, Diving Deeper

- The Release Pipeline Model Michael Greene, Steven Murawski
- <u>Building a Simple Release Pipeline in PowerShell Using psake, Pester, and PSDeploy</u> Brandon Olin
- <u>Stack Overflow: How We Do Deployment 2016 Edition</u> Nick Craver
- <u>DevOps Reading List</u> Steven Murawski
- <u>Reading List</u> Chris Hunt
- <u>The Pester Pipeline</u> Chris Hunt
- <u>Best Practices with Packer and Windows</u> Matt Hodgkins
- Introduction to Kitchen-DSC Gael Colas
- <u>Testing Ansible Roles Against Windows with Test-Kitchen</u> Matt Hodgkins
- Twitter, <u>Slack</u>, and other communities
- Etc.

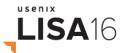